## **端末機をタッチして会員登録をします**

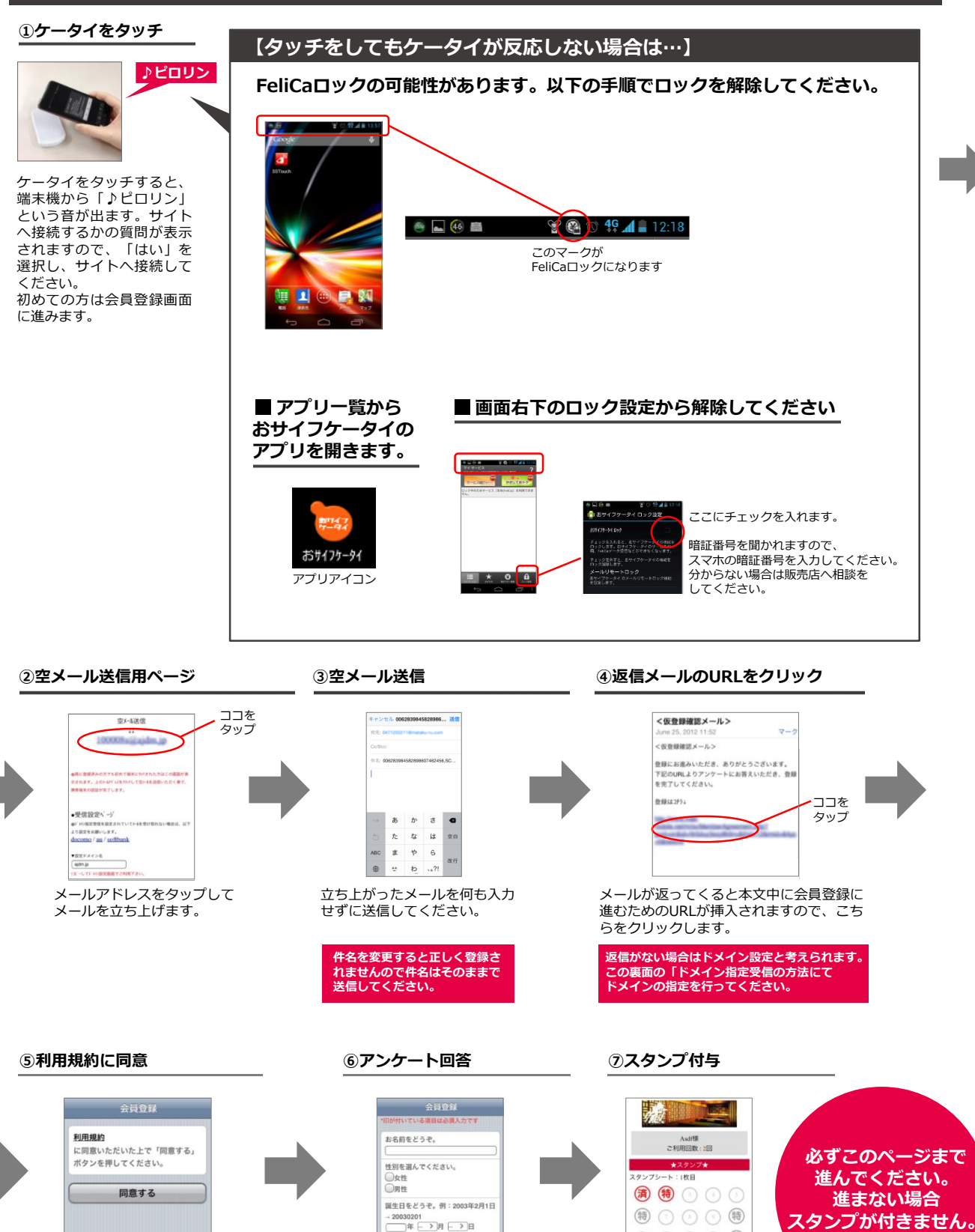

利用規約に同意していただきます。 同意できない場合は会員登録に進む ことができません。

<mark>・</mark>マイページパスワードをどうぞ。<br>(半角数字4文字) アンケートに回答してください。

**スタンプが付きません。**  $\circledcirc \circledcirc \circledcirc \circledast$ 

会員登録が完了すると スタンプ付与ページに進みます。 このページまで来ると登録が完了となります。

## **ドメイン指定受信の設定方法**【Y!mobile <sup>旧</sup>WILLCOMおサイフケータイ機能付きAndroid端末をお使いの方】

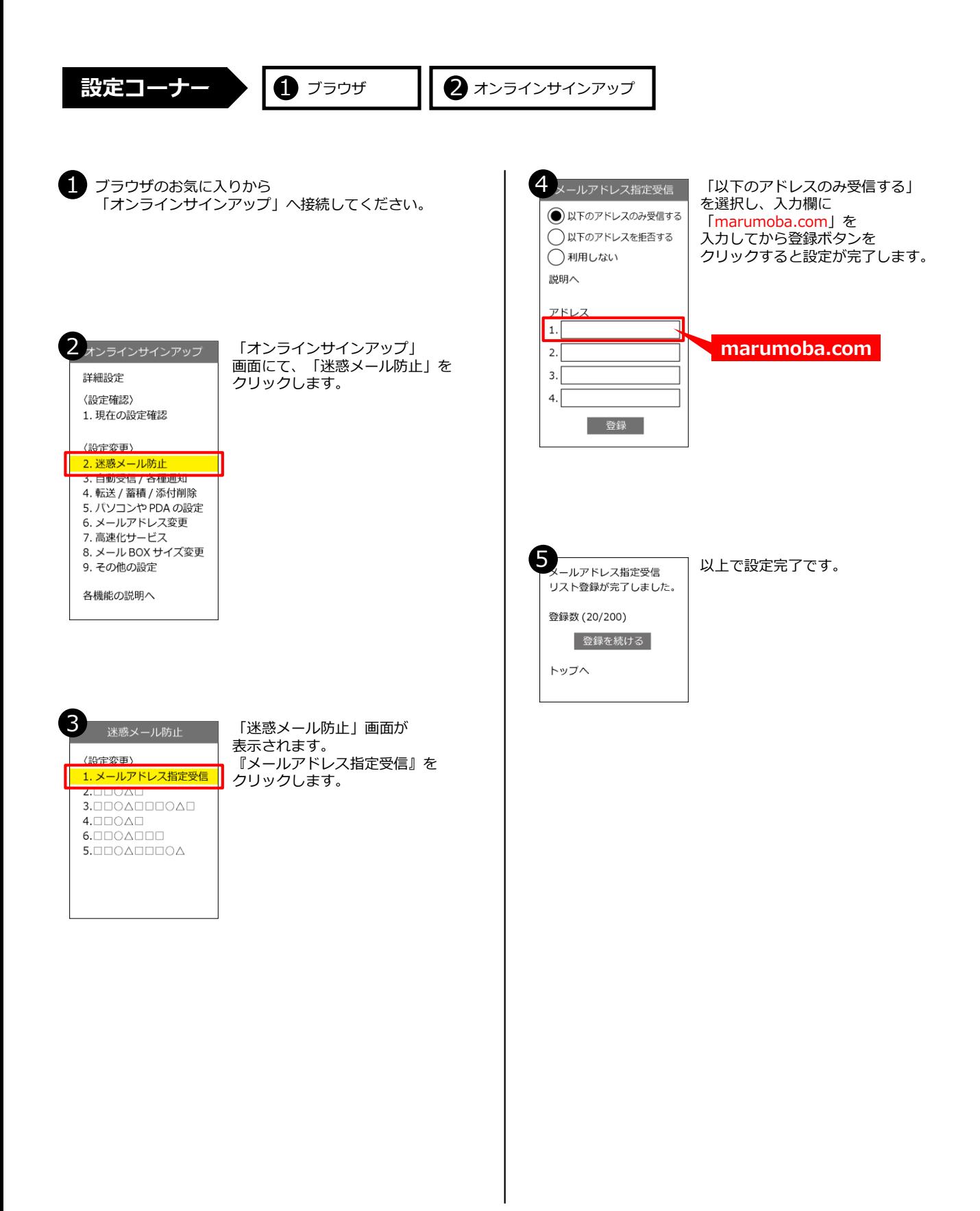